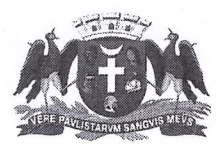

# PREFEITURA DE GUARULHOS SECRETARIA DE EDUCAÇÃO **DEPARTAMENTO DE RECURSOS** HUMANOS DA EDUCAÇÃO

Em 24 de fevereiro de 2022.

### Memorando Circular nº 01/2022 - DRHE - SESE10

Aos Diretores das Escolas da Prefeitura de Guarulhos e Gestores dos Centros de Educação Unificados

Assunto: Recadastramento Geral de Servidores da Prefeitura – eSocial

Considerando o Decreto nº 38767, de 15 de janeiro de 2022, que "Dispõe sobre a realização de adequação cadastral dos servidores da Administração Pública Direta do Município, visando adesão obrigatória da municipalidade ao Sistema Federal eSocial" e as instruções disponibilizadas no Portal do Servidor, ambos anexos a este memorando, informamos:

Ação: Atualizar dados pessoais e de seus dependentes;

Prazo: 16/02/2022 a 16/03/2022;

Público-alvo: todos os servidores da Prefeitura de Guarulhos (estatutários, celetistas e comissionados);

Como acessar: somente por meio de computadores ligados à rede da Prefeitura de Guarulhos, inclusive os Netbooks:

Endereço para acesso: intranet.guarulhos.sp.gov.br

Dados para acesso: mesmo login do Portal do Servidor (código funcional e senha).

Considerando que o acesso dar-se-á somente por meio dos computadores ligados à rede da Prefeitura, solicitamos que a chefia de cada unidade promova as seguintes ações:

· Divulgar a todos os servidores o conteúdo deste memorando circular;

· Possibilitar que todos os servidores da unidade tenham acesso a um computador para realizar o recadastramento dentro do período informado:

· O acesso deverá ser organizado pela chefia de acordo as características da unidade como a quantidade de servidores, computadores bem como os horários adequados para esta ação, visando sempre à continuidade dos trabalhos de cada servidor. Sugerimos, caso necessário, a elaboração de escala para acesso aos computadores disponibilizados para que nenhum servidor fique prejudicado.

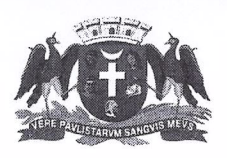

## PREFEITURA DE GUARULHOS SECRETARIA DE EDUCAÇÃO

#### **DEPARTAMENTO DE RECURSOS** HUMANOS DA EDUCAÇÃO

· O recadastramento é individual e deverá ser realizado pelo próprio servidor, ou seja, gestores, assistentes e demais servidores da secretaria da unidade poderão dar apoio no acesso ao computador, mas não são responsáveis pelo recadastramento dos demais servidores.

Atenciosamente,

Raphael Henriques Raposo Diretor de Departemento

De acordo:

ábia Aparecida ecretária de Educação -Em exercício-

Rua Claudino Barbosa, 313 - Macedo - Guarulhos/SP - 07113-040 | 2 112475.7302

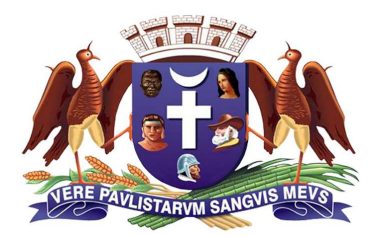

# **DECRETO Nº 38767**

de 15 de janeiro de 2022.

**Dispõe sobre a realização de adequação cadastral dos servidores da Administração Pública Direta do Município, visando adesão obrigatória da municipalidade ao Sistema Federal eSocial.** 

**GUSTAVO HENRIC COSTA, PREFEITO DA CIDADE DE GUARULHOS**, no uso de suas atribuições legais, na forma do disposto no inciso XIV, do artigo 63, da Lei Orgânica do Município e o que consta no processo administrativo nº 49882/2021;

Considerando a instituição do Sistema Simplificado de Escrituração Digital de Obrigações Previdenciárias, Trabalhistas e Fiscais (eSocial) - Decreto Federal nº 8.373/2014, em que os empregadores passarão a comunicar o Governo Federal de forma unificada, as informações relativas aos trabalhadores, como contribuições previdenciárias, folha de pagamento, dependentes, de forma a reduzir a burocracia para empresas e entes públicos, substituindo o preenchimento de diversas declarações existentes;

Considerando que a Portaria Conjunta SEPRT/RFB/ME nº 71, de 29/06/2021, disciplinou que o prazo final para a Administração Pública Municipal enviar todos os eventos relacionados ao cadastro de dados pessoais, funcionais e de dependentes dos servidores públicos será o dia 21/04/2022; e

Considerando que para o inteiro cumprimento do Decreto Federal, fazse necessária a atualização de alguns dados pessoais dos servidores da Administração Pública Direta do Município e de seus dependentes;

# **DECRETA**

**Art. 1º** Fica estabelecido, nos termos deste Decreto, a obrigatoriedade da realização de atualização cadastral por todos os servidores da Administração Pública Direta do Município no período de 16/02/2022 a 16/03/2022.

**§ 1º** Estão sujeitos ao procedimento de que trata este Decreto todos os servidores da Administração Pública Direta do Município, estejam ativos, cedidos, afastados, licenciados ou suspensos, independente do regime jurídico de trabalho.

**§ 2º** A atualização de que trata o caput deste artigo, se dará através da rede de computadores do Município de Guarulhos (intranet), seguindo procedimentos que serão divulgados pela Secretaria de Gestão através do Departamento de Recursos Humanos.

**Art. 2º** Ao acessar o sistema na intranet, o servidor visualizará os dados constantes em seu cadastro funcional e ficará responsável pela confirmação, alteração ou exclusão dos dados.

**Art. 3º** A não realização da atualização dos dados cadastrais dentro do período estabelecido no artigo 1º, deste Decreto será eventualmente passível das sanções dispostas na Consolidação das Leis do Trabalho - CLT, bem como, na Lei Municipal n° 1.429, de 19 de novembro de 1968 - Estatuto dos Funcionários Públicos Municipais.

**Art. 4º** Responderá penal, cível e administrativamente aquele que omitir informações ou prestar qualquer informação inverídica.

**Art. 5º** Caberá à chefia imediata dos servidores públicos zelar pelo fiel cumprimento do disposto neste Decreto e ao agente de Recursos Humanos da Secretaria a qual o servidor estiver vinculado, contribuir na execução do procedimento de atualização cadastral, inclusive facilitando a divulgação e atendendo, no que lhe couber, ao disposto neste Decreto.

**Art. 6º** Fica o Secretário de Gestão autorizado a expedir atos normativos complementares que venham a ser necessários à plena execução deste Decreto.

**Art. 7º** Os envolvidos na manipulação dos dados cadastrais deverão garantir o total cumprimento da Lei Federal nº 13.709/2018 - Lei Geral de Proteção de Dados - LGPD, regulamentada no âmbito local pelo Decreto Municipal nº 38145/2021, quanto ao sigilo e a segurança das informações prestadas, as quais somente poderão ser acessadas para fins funcionais.

**Art. 8º** Este Decreto entrará em vigor na data da sua publicação, revogadas as disposições em contrário.

Guarulhos, 15 de fevereiro de 2022.

**GUSTAVO HENRIC COSTA** 

Prefeito Municipal

**EDMILSON SARLO**  Secretário de Governo

# **ADAM AKIHIRO KUBO**

Secretário de Gestão

Registrado na Chefia de Gabinete do Prefeito do Município de Guarulhos e afixado no lugar público de costume aos quinze dias do mês de fevereiro de dois mil e vinte e dois.

# **MAURÍCIO SEGANTIN**

Chefe de Gabinete do Prefeito

Publicado no Diário Oficial do Município, em 15 de fevereiro de 2022.

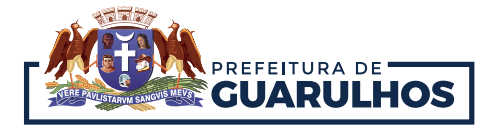

Prezado(a) Servidor(a),

 Em razão das exigências impostas pelo Sistema Simplificado de Escrituração Digital de Obrigações Previdenciárias, Trabalhistas e Fiscais – **eSocial** - estabelecido pelo Governo Federal, no período de **16/02/2022 a 16/03/2022** todos os servidores da Prefeitura, sejam CLT, Estatutários ou Comissionados, deverão atualizar alguns de seusdados pessoais e dos seus dependentes. Você verá que o Recadastramento da Prefeituraé fácil e rápido para preencher.

 Sabemos que há pouco tempo foi realizado o Recenseamento do IPREF. Mas aquele teve outro objetivo.

 Descreveremos a seguir o passo a passo para você realizar esse procedimento. Se você ainda tiver alguma dúvida que não tenha sido contemplada na instrução abaixo, entre em contato com o DRH, enviando mensagem de texto pelo Whatsapp: (11) 97322-8429.

 **Vamos lá!!** Para fazer a sua atualização, você precisará utilizar um computador conectado à rede da Prefeitura (intranet).

 Caso você não use computador para realizar seu trabalho, esteja afastado(a) ou cedido(a) a outro órgão público, procure o Agente de RH da sua Secretaria ou a sua chefia, eles poderão te auxiliar.

Acesse o seguinte endereço no navegador da internet https://intranet.guarulhos.sp.gov.br

 O acesso será feito com o mesmo login (Código Funcional-CF) e senha que você já utiliza para entrar no Portal do Servidor

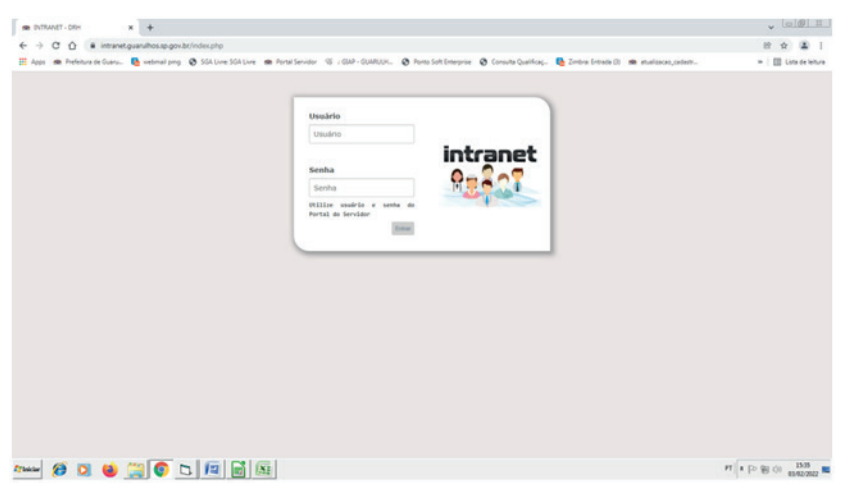

 Ao fazer o login, clique no ícone **RECADASTRAMENTO ESOCIAL**, localizado à direita da tela.

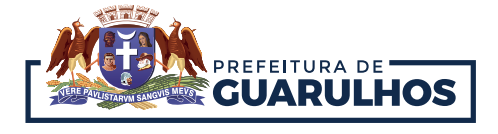

 A partir daí, você visualizará alguns dos seus dados pessoais que constam no sistema do DRH.

#### **CF e nome**

 Veja que são dois campos bloqueados para alteração. Se houver alguma divergência no seu nome ou necessidade de atualização, entre em contato com o DRH: e-mail - atendimentodrh@guarulhos.sp.gov.br Whatsapp – (11) 97322-8429

#### **Estado Civil**

 Se você precisar atualizá-lo, abrirá um campo ao lado para que seja anexada a Certidão de Casamento ou a de Casamento com averbação do divórcio/separação.

 Lembre-se de digitalizar seu documento integralmente e de forma que fique legível. O sistema do recadastramento só permite anexar um arquivo por campo, então digitalize seu documento frente e verso e salve em um único arquivo.

 Na seqüência, há três campos para informações de **União Estável**. Ressaltamos que "união estável" não é um estado civil e sim uma condição. Portanto, você pode ter como estado civil divorciado(a), por exemplo, e viver em união estável com alguém.

 Então, se for a sua condição, selecione o campo "União Estável". Ao lado, digite o nome completo de sua companheira ou companheiro, sem abreviação.

 Se vocês possuírem a escritura de união estável, assinale o campo ao lado **(Possui Escritura Pública da União)** e então verá que será necessário digitalizar o documento e anexá-lo no campo que aparecerá.

 Observe que tratamos de Escritura Pública e não de uma declaração de convivência em que ambos reconhecem firma da assinatura. Se você possui apenas uma declaração de convivência, não selecione o campo "Possui Escritura Pública da União".

 É possível que no campo **Nome do(a) Companheiro(a)** apareça o nome do seu cônjuge (esposa ou marido). Se isso constar e estiver correto, você pode deixar, não tem problema! Anteriormente, o sistema do DRH tinha esse campo parametrizado somente para registro de nome de cônjuge.

 Mas se o nome que aparece lá não for mais do(a) seu(sua) cônjuge atual e você não alterou seu estado civil nesse recadastramento, solicitamos que entre em contato com o DRH pelo Whatsapp (11) 97322-8429 para regularizarmos a divergência.

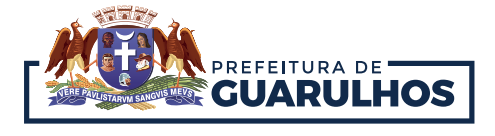

# **Raça/Cor, Telefone e Email**

Confira tudo e atualize, caso necessário.

### **Endereço Residencial**

 Confira os dados que são apresentados na tela. Caso necessite atualizar, digite o seu CEP e clique na lupa que fica ao lado. Ao carregar o endereço, acrescente o número e o complemento, se houver.

 Digitalize um comprovante de endereço atualizado (emitido no máximo nos últimos 90 dias) que esteja em seu nome, podendo ser a conta de água, luz, telefone ou gás. Se o comprovante não estiver em seu nome e sim de um familiar, digitalize também o documento que comprova o parentesco.

 Se a residência for alugada e você não tiver uma conta desse tipo em seu nome, será necessário digitalizar o contrato de aluguel e a conta no nome do proprietário do imóvel. No caso de dúvidas, entre em contato com o DRH pelo Whatsapp – (11) 97322-8429.

#### **Dependentes**

 Se você tiver dependentes ativos no sistema do DRH, eles serão apresentados na tela do recadastramento. Confira todos os campos atentamente.

 Você poderá realizar algumas alterações de dependentes nesse recadastramento. Mas para alterar os campos bloqueados (Nome, Tipo, Data de Nascimento e Salário Familia), você precisará entrar em contato com o DRH através do e-mail atendimentodrh@guarulhos.sp.gov.br, anexando o documento necessário para correção do dado.

 É importante destacar que o eSocial integrará as informações das empresas e seus funcionários a vários órgãos federais como INSS, Receita Federal, Caixa, Ministério do Trabalho. Com isso, é fundamental você atualizar as informações de seus dependentes, **especialmente daqueles que são para fins de imposto de renda.**

 Confira o CPF de seus dependentes atentamente. Esse é o número que os identificará na Receita Federal.

 Importante: se você tiver algum dependente de Imposto de Renda que não se enquadra mais nas regras definidas pela Receita Federal, é o momento de regularizar o seu cadastro. Confira o art. 35 da Lei Federal nº 9.250/1995: http://www.planalto.gov.br/ccivil\_03/leis/l9250.htm

 Do lado direito da tela existe o botão "Remover Dependente". Use-o, quando necessário. Ao selecioná-lo, o seu dependente se tornará inativo no cadastro do DRH.

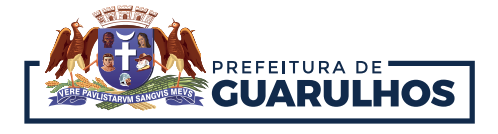

pessoais e de dependentes. Contudo, nele você não conseguirá incluir novos dependentes, por exemplo. Para isso, siga o procedimento padrão que já existe no DRH, ou seja, formulário e documentos enviados do seu email corporativo ao endereço drhinforma@guarulhos.sp.gov.br. Para mais detalhes, acesse *Atualização de Dependente* na Guia de Serviços do Portal do Servidor.

#### *Tudo atualizado e conferido?*

Então, é só clicar no botão Salvar e aguardar alguns instantes para visualizar seu protocolo.

#### *Recadastramento finalizado? Ainda não!*

 Para verificar o STATUS do seu recadastramento, acesse **Minhas Requisições** na tela inicial da intranet. Você localiza esse item abaixo do seu nome, no canto superior direito da tela.

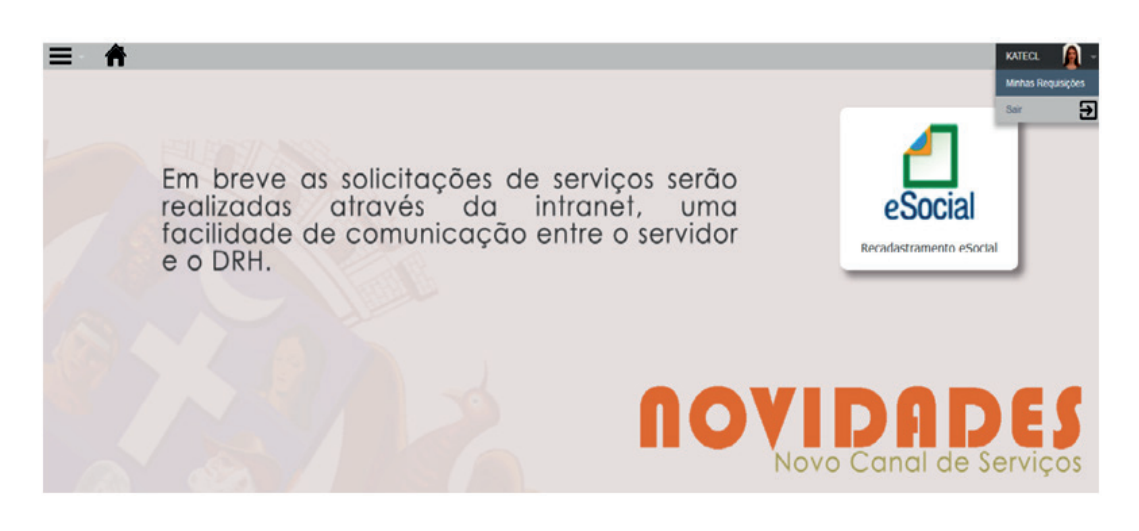

- Status DEFERIDO – significa que o procedimento do recadastramento foi finalizado.

- Status PENDENTE – significa que a equipe do DRH vai analisar os documentos anexados por você. Dentro de alguns dias, acesse novamente para consultar a resposta.

- Status INDEFERIDO – significa que os documentos anexados não atenderam às exigências e por isso você terá que refazer o Recadastramento. Verifique a orientação que constará no campo "Observação".